# Pokini E2 manual

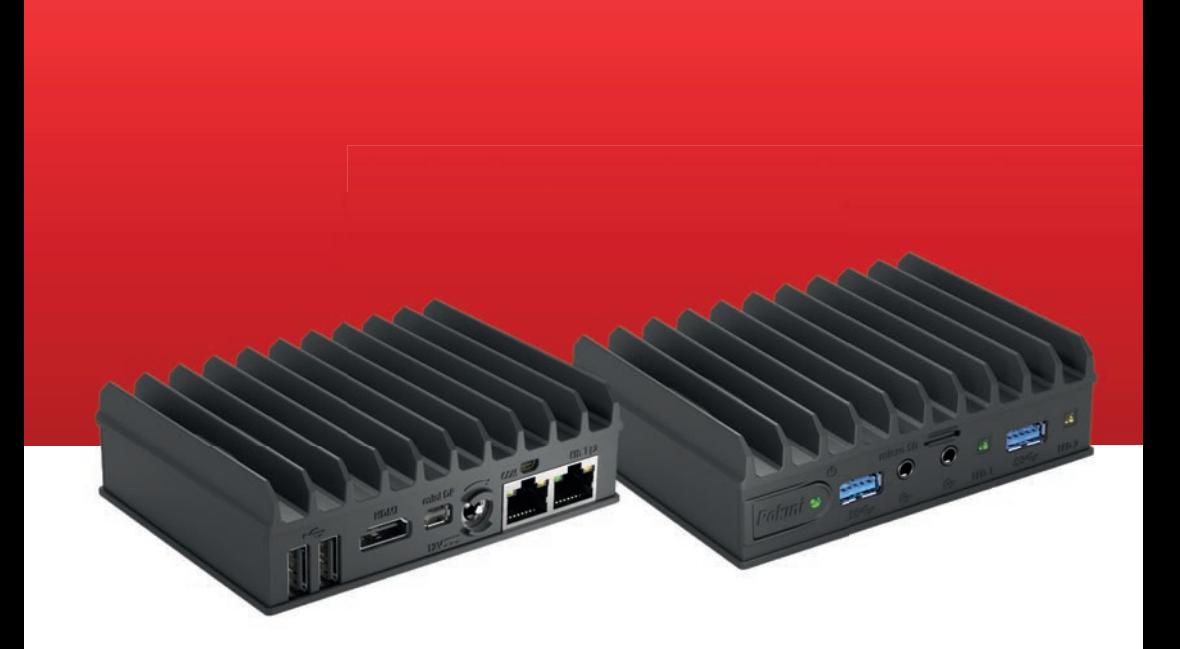

The contents were created with special care. However, no liability can be assumed for errors that are still present and their effects. We will gladly take up and implement recommendations for the improvement of this manual.

All rights reserved. Any use of extracts in any form (digital or print) must be approved in writing by EXTRA Computer GmbH.

Pokini is a registered trademark of EXTRA Computer GmbH and is subject to copyright protection.

This user guide has been prepared and published by:

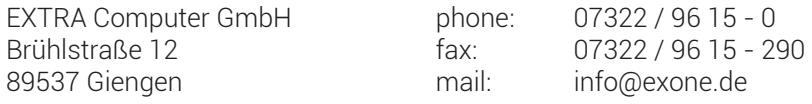

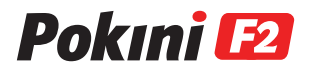

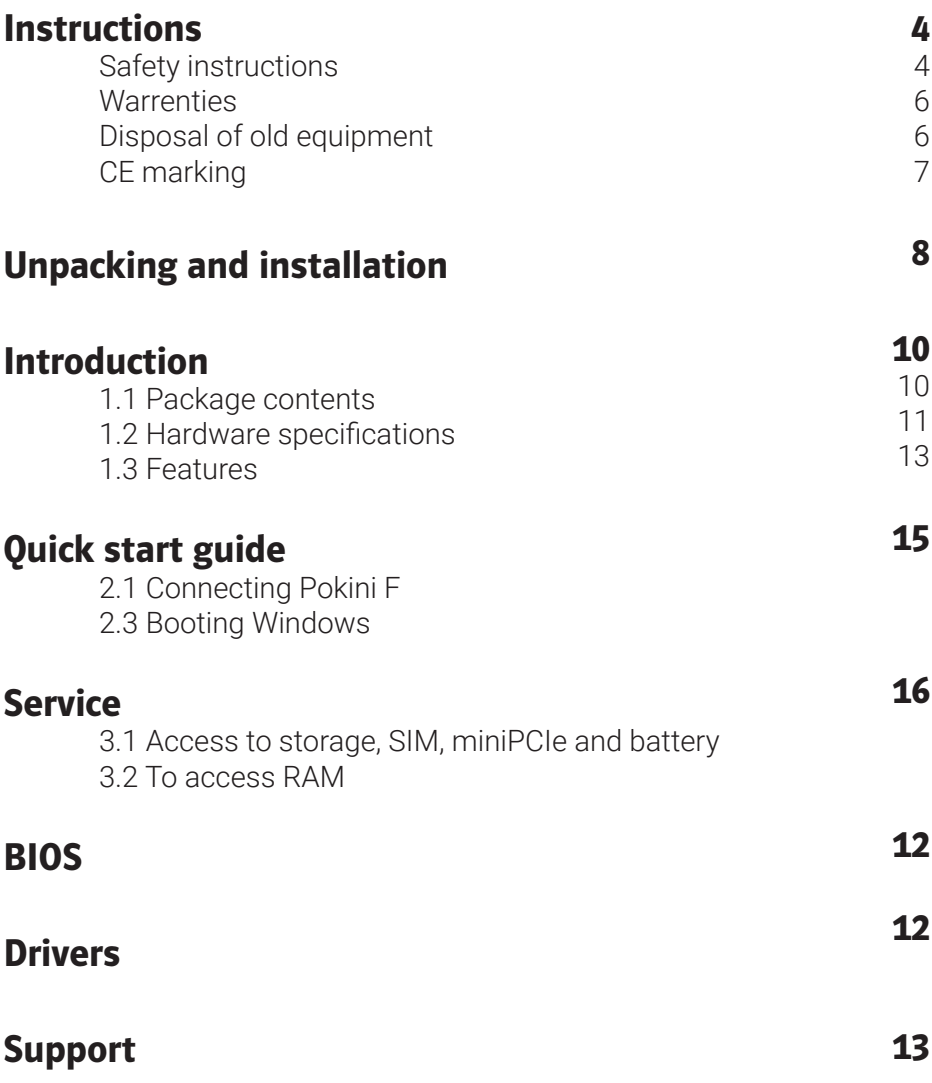

# Safety instructions

Please note the following safety instructions before using your new system:

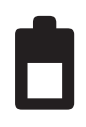

The socket, to which your PC is connected, should be protected with a maximum of 16A in the electro-installation. ATTENTION! Your computer contains a lithium battery. Incorrect replacement of the battery may result in a risk of explosion. Replacement only by the same, or a equivalent type recommended by the manufacturer. Please do not dispose of used batteries over household waste. Use the service of specialized stores that carry out the exchange.

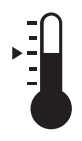

Do not place the PC near a high heat source. The ambient temperatures:

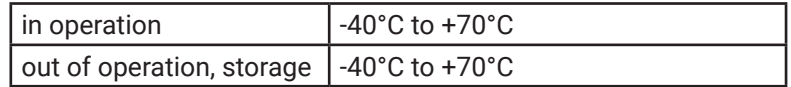

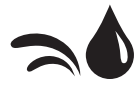

Never use the PC in a damp environment or near water.

IP protection class: **IP30** Protected against solid foreign bodies with a diameter of 2.5 mm or more.

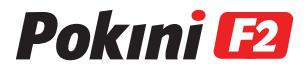

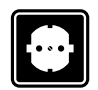

The mains plug serves as a disconnect point to the supply network (220V). Therefore the socket should be close to the system (max. 1.5 m) and easily accessible. It is recommended to use a socket strip with overvoltage protection Peripheral devices. Please do not place any objects on the power cord and lay it over.

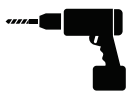

Repairs may only be carried out by qualified personnel.

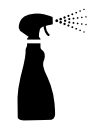

If you want to clean the system, do not use liquid cleaners or cleaning sprays. The cleaning is best done with a damp cloth.

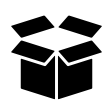

During transport, the system should be packaged in a shock-proof package. The original packaging offers the most ideal conditions.

# **Warranties**

The warranty agreement of the BGB applies to all systems. The system you purchased was produced in our ISO 9001 certified company in an environmentally sound and quality environment.

# Disposal of old equipment

All systems and the components installed therein are mainly made of recyclable materials. At the end of the life cycle, the system is taken back and properly recycled or disposed of. To return a device, please use the recycling and disposal facilities available in your country.

We have contractually committed all manufacturers and suppliers to deliver to us only products that comply with the currently valid laws. This applies in particular to the two EU directives WEEE and RoHs. Since not every manufacturer can register in Germany beyond the national boundaries, EXTRA Computer GmbH has assumed the responsibility for the disposal in cases and registered with the EAR. EXTRA Computer GmbH is located at the EAR (Waste electrical register) The following number: WEEE Reg. DE 57965674

This ensures that our products are registered according to the specifications and comply with the current laws. For you as a customer of EXTRA Computer GmbH does not incur any additional costs for distribution in Germany, unless you yourself are a manufacturer in the sense of the ElektroG.

For further information on the ElektroG you can find here: **www.stiftung-ear.de**

Under Q&A you will find sorted by keywords the latest information.

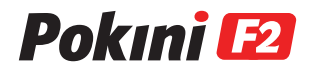

# CE marking

 $\epsilon$ 

This device complies with the requirements of the EG Directives: 2014/30/EU ..Electromagnetic Compatibility". 2014/35/EU "Low Voltage Directive", 2009/125/EC "Ecodesign Directive" and 2011/65/EU "RoHs Directive".

#### **CE marking for devices with radio components**

This device complies with the requirements of EC Directive 1999/5/EC of the European Parliament and of the Council of 9 March 1999 on radio equipment and telecommunications equipment and the mutual recognition of conformity.

#### **This equipment may be used in the following countries:**

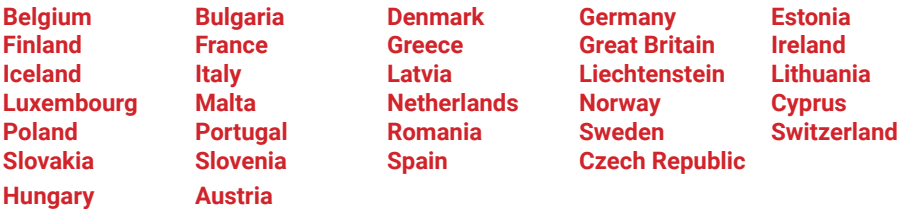

You can find up-to-date information about possible restrictions on the operation at the appropriate authority in the respective country. If your country is not listed in the list, please check with the relevant supervisory authority to determine whether the use of this product is permitted in your country.

# Unpacking and installation

- Check the contents of the package for any transport damage
- Match the delivery with your purchase order

In the case of transport damage, faulty deliveries or questions, please contact your local Pokini dealer immediately. The original packaging of the equipment should be kept for transport.

#### **Disposal packaging material**

The packaging carton and all cardboard parts can be disposed of the waste paper. The PE foam parts (transport protection of the computer) can be fed to the yellow sack\* (\*e.g. in germany) or other plastic recycling.

#### **Position the system**

- Lay the cables so that they do not create a hazard (danger of tripping) and are not damaged.
- **DANGER:** In order to avoid the risk of electric shock, this device may only be connected to a power supply with protective conductor.
- **ATTENTION:** Your computer contains a lithium battery. Incorrect replacement of the battery may result in a risk of explosion. Replacement only by the same or a equivalent type recommended by the manufacturer. Please do not dispose of used batteries over household waste. Use the service of specialized stores that carry out the exchange.
- In case of emergency (eg damage to the housing, controls or power supply, if liquids or foreign bodies are penetrated) switch off the device immediately, disconnect the mains plug and inform your dealer or system partner.

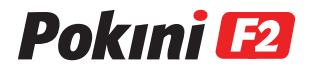

- The device is not waterproof! Never immerse the appliance in the water and protect it from splashing water (rain, sea water).
- The intended operation of the device is guaranteed only with a fully assembled housing and built-in covers for installation areas (electrical shock, cooling, fire protection, interference suppression).
- When using an extension cable or a power strip, make sure that the extension cable or the power strip is suitable for the product. If you have any questions, please contact your dealer or system partner.
- Use accessories supplied with the device or component.

# Introduction

### 1.1 Package contents

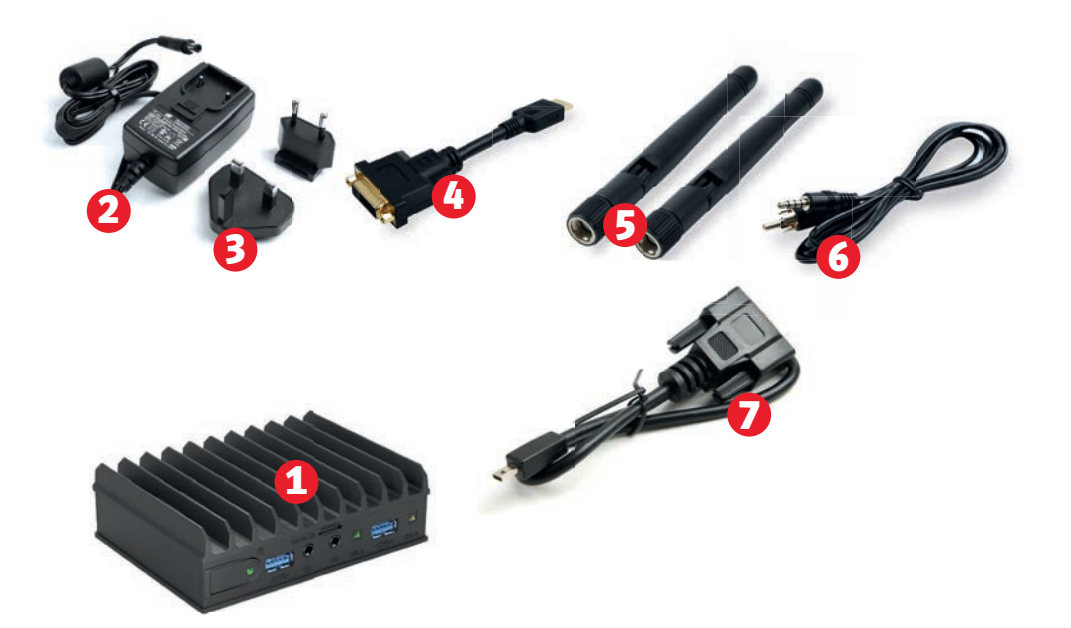

- 1. Pokini F2 computer<br>2. 12V DC power supp
- 2. 12V DC power supply<br>3. Power cord with EU &
- Power cord with EU & UK adapter
- 4. HDMI DVI adapter
- 5. WiFi-antennas (in Pokini WLAN models)
- 6. 3.5 mm to RCA cable
- 7. Mini-serial to DB-9 adapter cable

#### **To use Pokini, you need:**

- A display with miniDP- or HDMI-input and a miniDP / HDMI cable
- USB keyboard and mouse

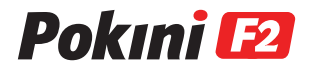

### 1.2 Hardware specifications

### **Hardware**

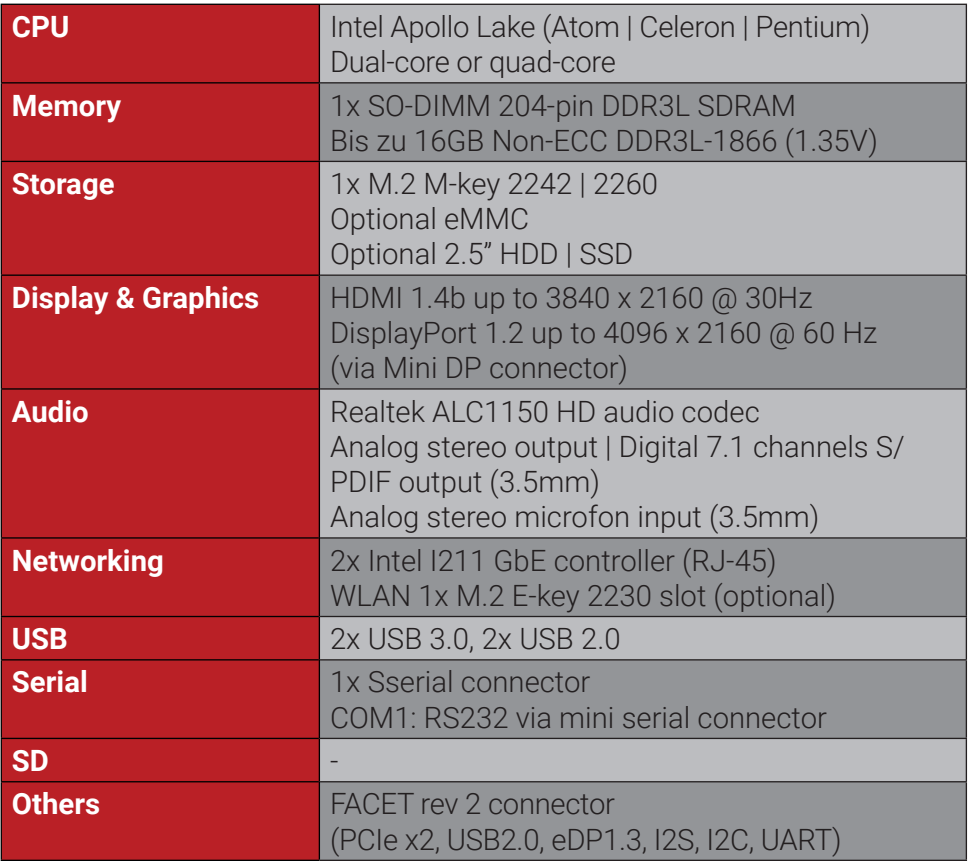

### **Software**

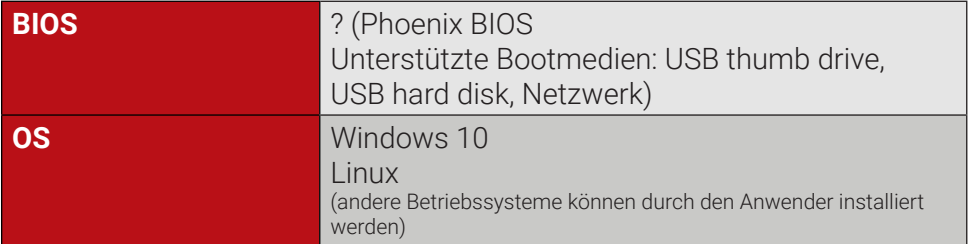

### **Operating Conditions**

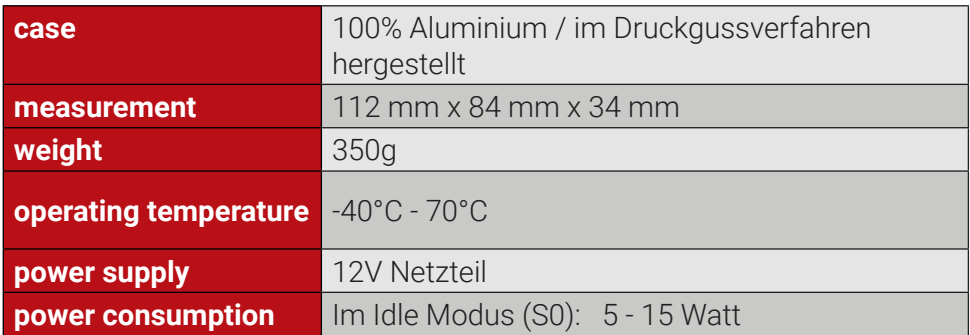

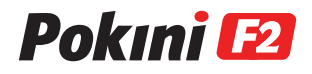

### 1.3 Features

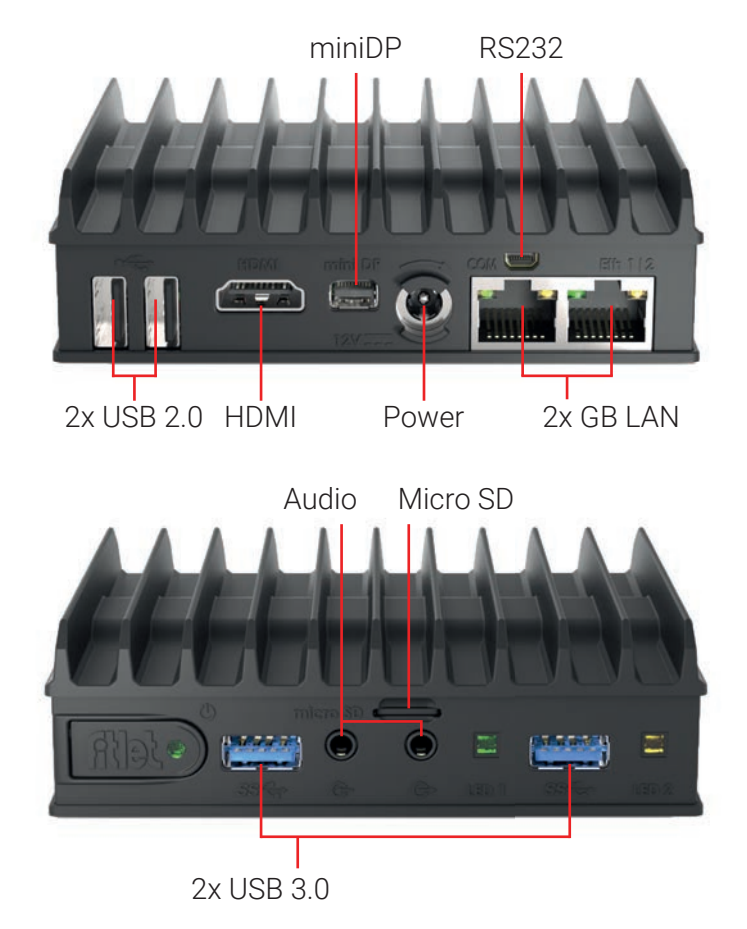

#### **USB**

Pokini F has 2x USB 3.0 and 3x USB 2.0 Ports.

#### **Serial port**

RS232 mini-serial ports located on the back panel. Mini-serial to DB9 cable to connect to standard serial devices is supplied in the package

#### **Videosignal**

The Pokini F2 has 1 HDMI connector and 1 mini-DP connector inclusive audio-support.

Using an HDMI-to-DVI cable to run an DVI-display with the Pokini F2.

Using an miniDP-to-DP cable to run an DisplayPort-display with the Pokini  $F<sub>2</sub>$ 

#### **Audio**

There are 2 standard 3.5mm jacks on the front panel:

- Left: Stereo line-in
	- SPDIF in using provided cable

- Right: Stereo line-out
	- SPDIF out using provided cable

#### **LAN**

Pokini F2 features a two or four 10/100/1000 Base-T LAN ports with RJ45-connectors. The LAN ports have integrated LED-lamps, which shows the connection status. Pokini F2 supports PXE-Boot and Wake-on-LAN.

#### **WLAN**

Pokini F2 features a internal 802.11ac WiFi module with two antennas.

#### **Power-Button**

Pokini F has a tactile power push-button. It is used for turning on/off the PC and for standby/resume when supported by the operating system. A push of at least 5 seconds will always turn off the Pokini.

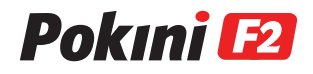

# Quick start guide

### 2.1 Connecting Pokini F

- Turn off the display and connect it to the Pokini HDMI connector (use the HDMI to DVI adapter if needed).
- Connect the USB keyboard and mouse to USB ports.
- Plug the speakers in the line-out connector.
- Plug the Ethernet cable into the Ethernet connector.
- Only Pokini F2 WLAN: Mount Wifi antennas on SMA connectors by turning it clockwise repeatedly until the antenna holds firm.
- Firmly Insert the DC plug into the Pokini F DC-in jack (1). Rotate plug clockwise 90° to secure (2).

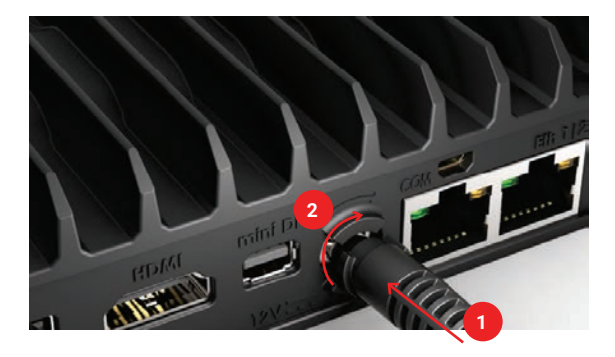

Connect the power supply to the AC cord and plug the cord into AC outlet.

### 2.2 Booting Windows (for Pokini with Windows pre-installed)

Upon first power-up, you will be quided through the Windows Welcome procedure which is selfexplanatory.

# Service

Pokini F has no moving parts and requires no maintenance. The following operations could be done by the user.

### 3.1 Access to storage, SIM, miniPCIe and battery

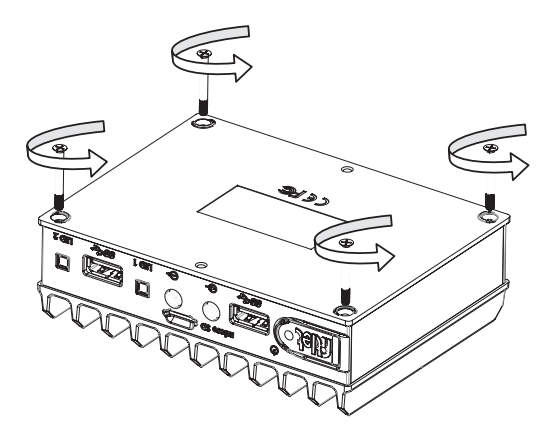

Open the bottom cover by unscrewing 4 philips-head screws.

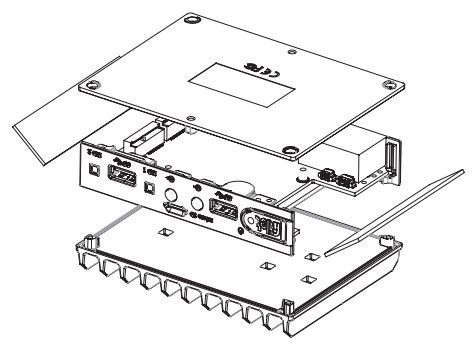

Now Side panels and cover can be removed.

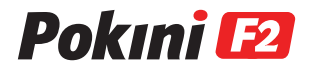

### 3.2 To access SSD

The M.2 SSD and the mini-PCIe interface are located on the M.2 cooling plate. Loosen the three screws of the cooling plate and carefully pull the M.2 SSD including the cooling plate out of the interface.

#### 3.3 To access RAM

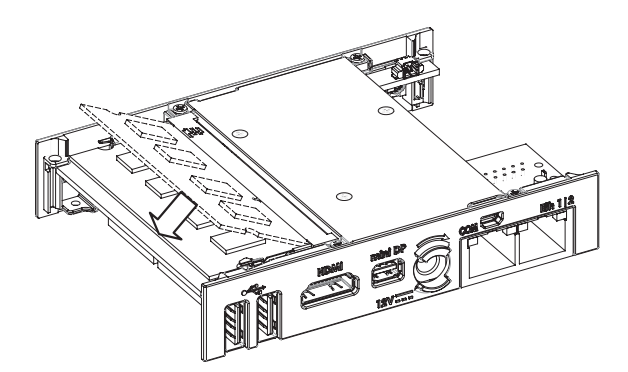

The RAM is located under the top cover of the Pokini  $F<sub>2</sub>$ 

**Re-assemble in reverse order.** 

# BIOS Entering BIOS Setup Utility

Turn off Pokini F. Turn on while holding down the Del key.

# Drivers

All drivers can be find here: www.pokini.de → Produkte → Pokini F2 → Downloads

## Support You have technical questions?

Please feel free to contact us via E-Mail: support@pokini.de

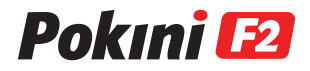

V 1.0 / 12-2017 Art.-No.: 105078

All rights reserved. © 2017 EXTRA Computer GmbH